#### Website Relaunch:

**1**

# SEO Checkliste

Gehen Sie die Liste der Reihe nach durch. Wenn Sie einen Punkt nicht abhaken können, schauen Sie sich die nebenstehende Erläuterung an.

## **Wie wird meine Seite von Google erkannt?** Suchen Sie nach Ihrem Brand und Ihren Produkten. Ich belege Platz 1 für brand- und produktspezifische Suchanfragen. Es liegt möglicherweise ein Indexierungsproblem vor. ➜ Schritt 2

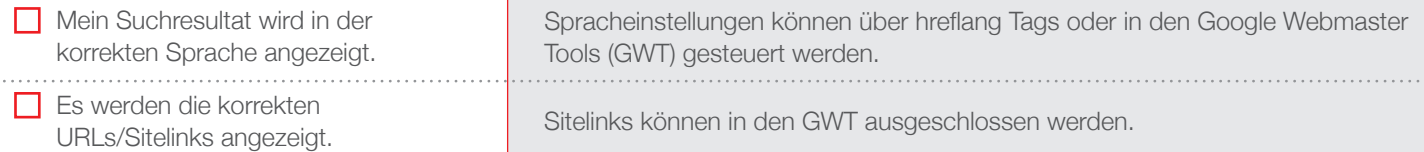

#### Sind es viel *mehr Seiten*, kann es doppelte Seiten geben, die sich untereinander konkurrieren. Stellen Sie sicher, dass jede Page nur unter einer URL abrufbar ist. **2 Hat Google den Umfang meiner Seite erfasst?** Tippen Sie «site:meineseite.com» ein. **X** Die Anzahl Seiten (Ergebnisse) entspricht ungefähr der Anzahl im CMS. Sind es viel *weniger Seiten*, indexiert Google nicht alle korrekt. Schauen Sie sich mit Ihrem Webdeveloper die Robots.txt, Robots Meta Tags und ihre XML Sitemap an.

#### **3 Erfasst Google alle Inhalte meiner wichtigsten Seiten?** Kopieren Sie die URL ins Suchfeld und klicken Sie auf «Im Cache» und «Nur-Text-Version». **X** Alle Texte auf der Seite sind auch hier im Cache abgebildet. Nicht alle Texte sind für Google sichtbar, da die Formate JavaScript, Flash, Cookies etc. oftmals nicht verarbeitet werden können. Stellen Sie sicher, dass die Googlebots alle relevanten Informationen lesen können.

# **Welche Informationen werden in den Suchergebnissen angezeigt?**

#### Tippen Sie «site:meineseite.com» ein und betrachten Sie das Suchresultat.

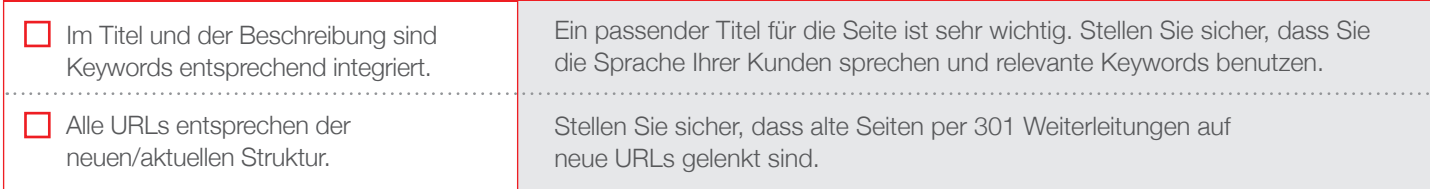

### **Wie beurteilt Google meine Seite?**

**X** Ich habe die GWT für meine Seite aufgesetzt und überprüfe diese wöchentlich.

Setzen Sie die GWT ein, um komplexere Probleme auf Ihrer Seite zu entdecken und Informationen zu Suchanfragen, internen Links und URLs zu finden.

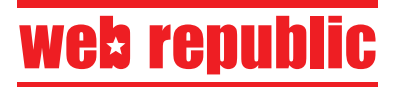

**5**

**4**